## **Logging into Enexity SecureLink**

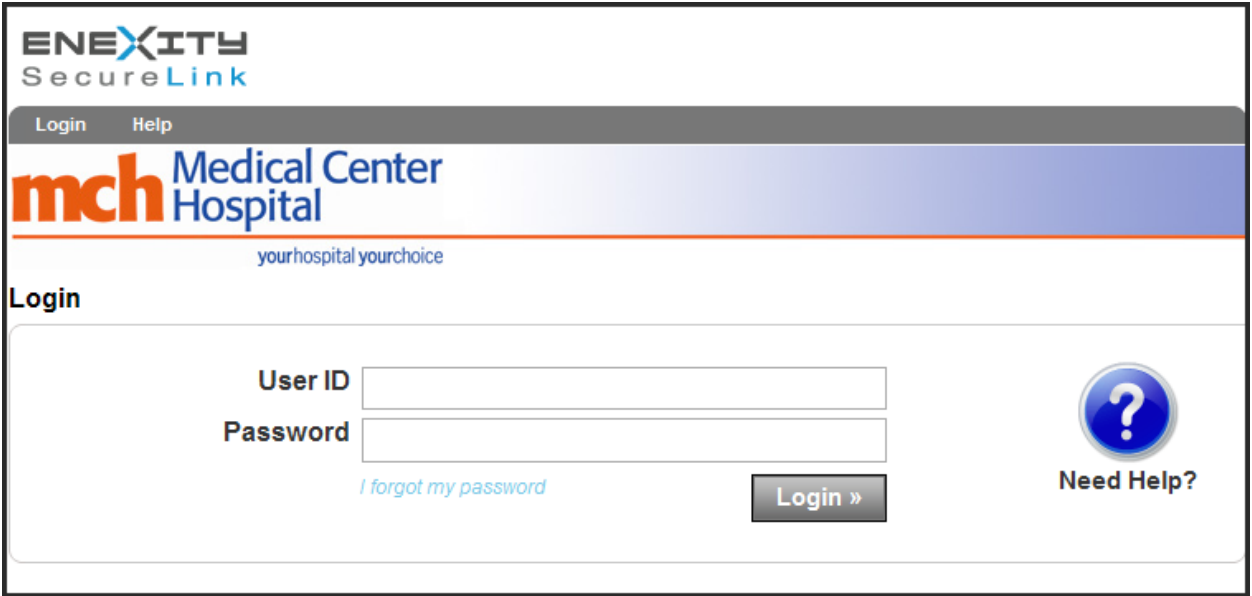

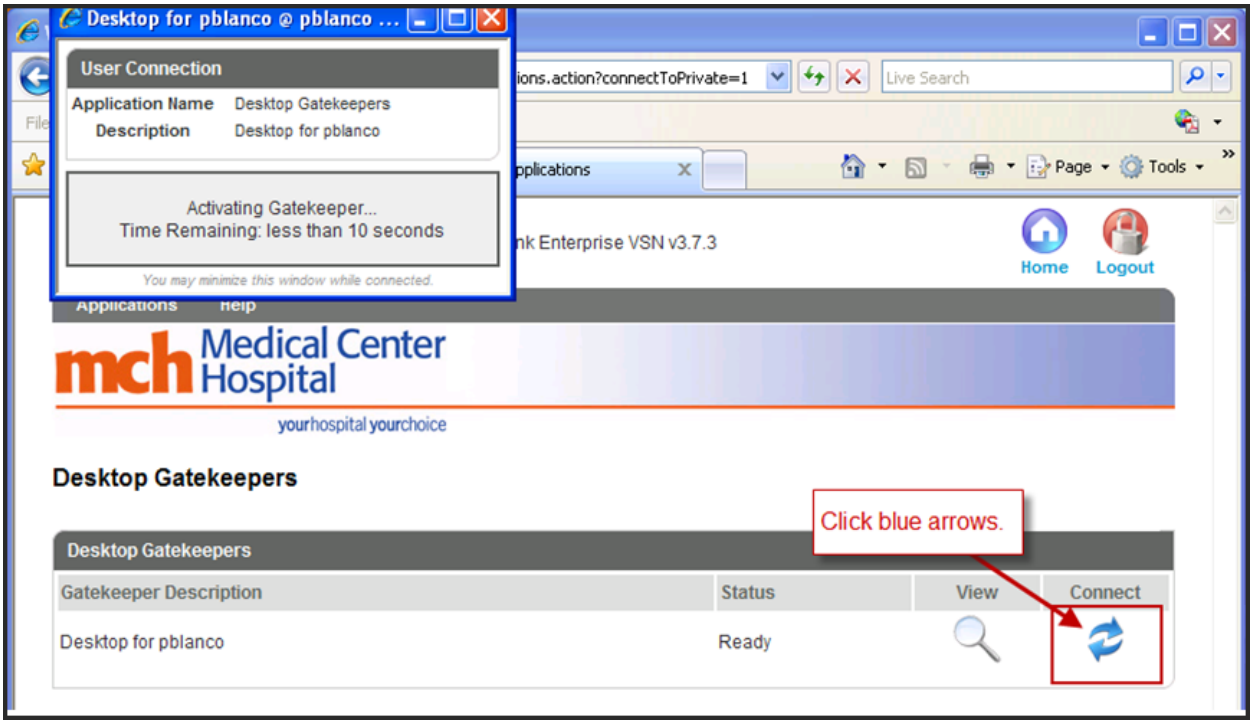

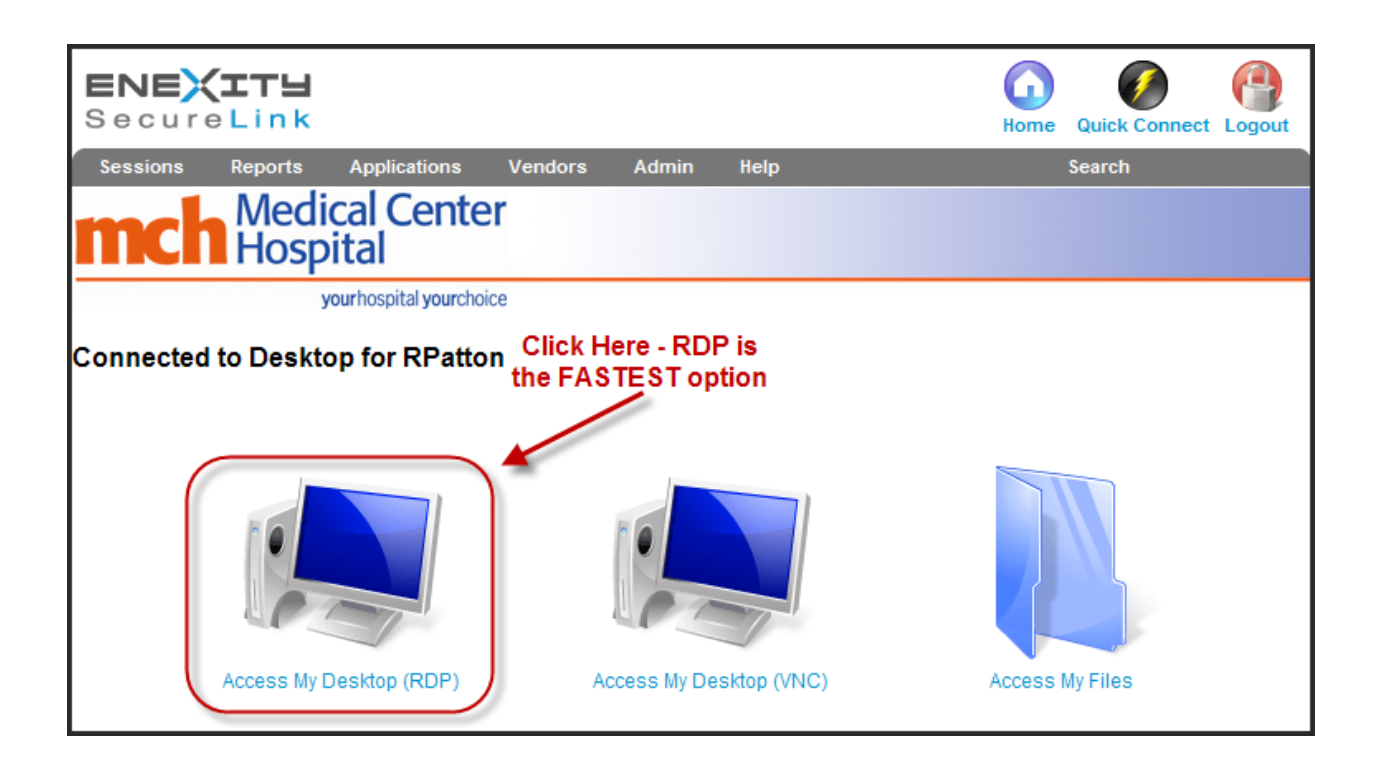

There are three different ways to gain access to your computer:

- RDP- **Remote Desktop Protocol** is a [proprietary protocol](http://en.wikipedia.org/wiki/Proprietary_protocol) developed by [Microsoft](http://en.wikipedia.org/wiki/Microsoft), this choice is the **faster** of the two Desktop environments and is recommended for users gaining access through SecureLink.
- VNC **Virtual Network Computing** (**VNC**) is a graphical [desktop](http://en.wikipedia.org/wiki/Desktop_sharing)  [sharing](http://en.wikipedia.org/wiki/Desktop_sharing) system that uses the [RFB protocol](http://en.wikipedia.org/wiki/RFB_protocol) to remotely control another [computer.](http://en.wikipedia.org/wiki/Computer)
- Access My Files Gives the user the ability to transfer files between the computer you are currently logged into and the computer you are remoting into.

## **Menu for Enexity SecureLink**

Right-click anywhere on the title bar to send ctrl-alt-del to get the Windows login window on the computer you are remoting into.

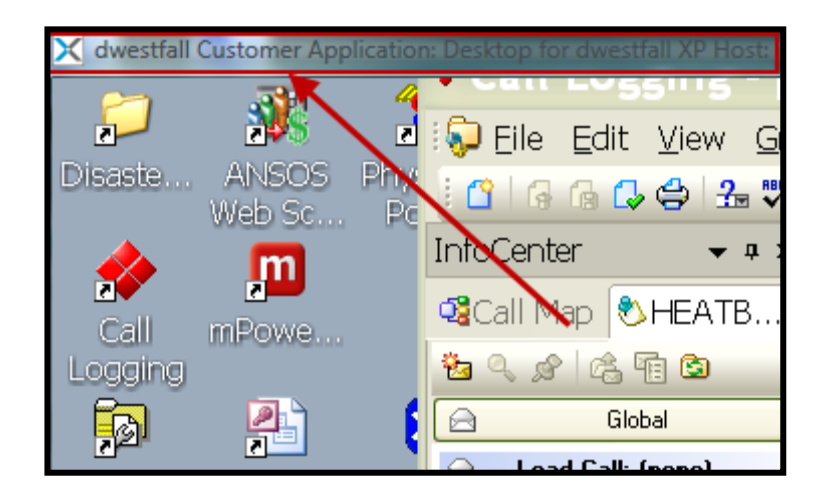

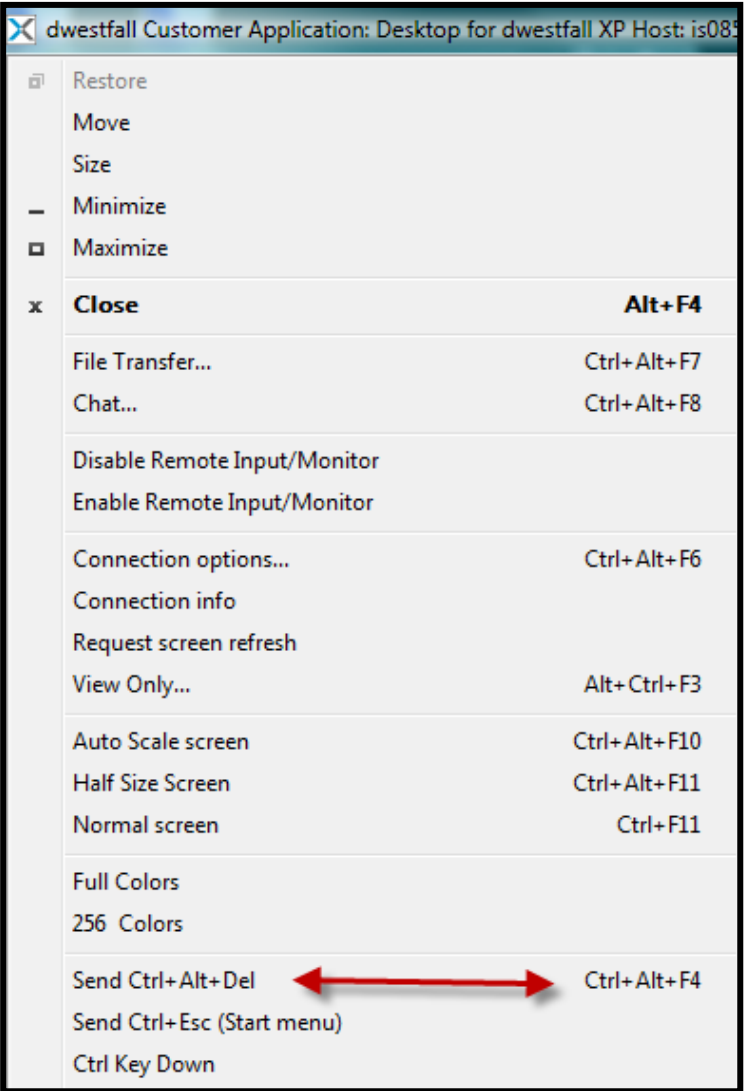